## **Istruzioni per la scheda Helvest®FleX KB800**

### **1. Presentazione generale del prodotto**

### **1.1 Modulo per interfacciamento con pulsanti KB800**

La scheda KB800 permette di comandare tramite pulsanti gli accessori digitali (come deviatoi o segnali) in affiancamento al comando digitale tramite centrale o PC.

Si tratta di un modulo di tipo "Layout" per la scheda madre HP100 e lavora abbinato a un altro modulo Layout che gestisce gli accessori.

In figura 1 è rappresentato un esempio di utilizzo: il modulo "Layout 1" può essere qualsiasi modulo di tipo "Layout" del sistema Helvest FleX e gestisce fino a 4 accessori (scambi o segnali). Nella figura sono rappresentati come esempio due motori da scambi.

Gli scambi possono essere comandati in due modi:

- in DCC (grazie alla scheda DCC100), tramite la centralina;

- da pulsanti connessi al modulo KB800. In questo caso, i pulsanti collegati in 1A e 1B muovono il motore collegato alle uscite 1A e 1B dell'altro modulo. Quelli collegati in 2A e 2B muovono il motore collegato in 2A e 2B dell'altro modulo.

Si possono collegare quindi fino a 8 pulsanti che comandano 4 accessori con 2 posizioni ciascuno.

La corrispondenza tra pulsanti e accessori è sempre fatta in modo che il pulsante 1A muove il contatto 1A dell'altro modulo, 1B muove il contatto 1B e così via, indipendentemente dall'indirizzo DCC assegnato.

Questa situazione può essere utile per muovere localmente scambi o segnali in stazione (per esempio per eseguire manovre), o per testare gli accessori durante la programmazione o durante il montaggio.

Il modulo KB800 deve essere inserito negli appositi connettori "layout" della scheda HP100 e viene riconosciuto automaticamente da questa. Il sistema riconosce il modulo KB800 e l'altro modulo che comanda gli accessori sulla stessa scheda e li associa automaticamente. Non è importante quale di essi si trova in posizione "1" e quale in posizione "2", possono essere anche scambiati rispetto all'esempio riportato in fig. 1.

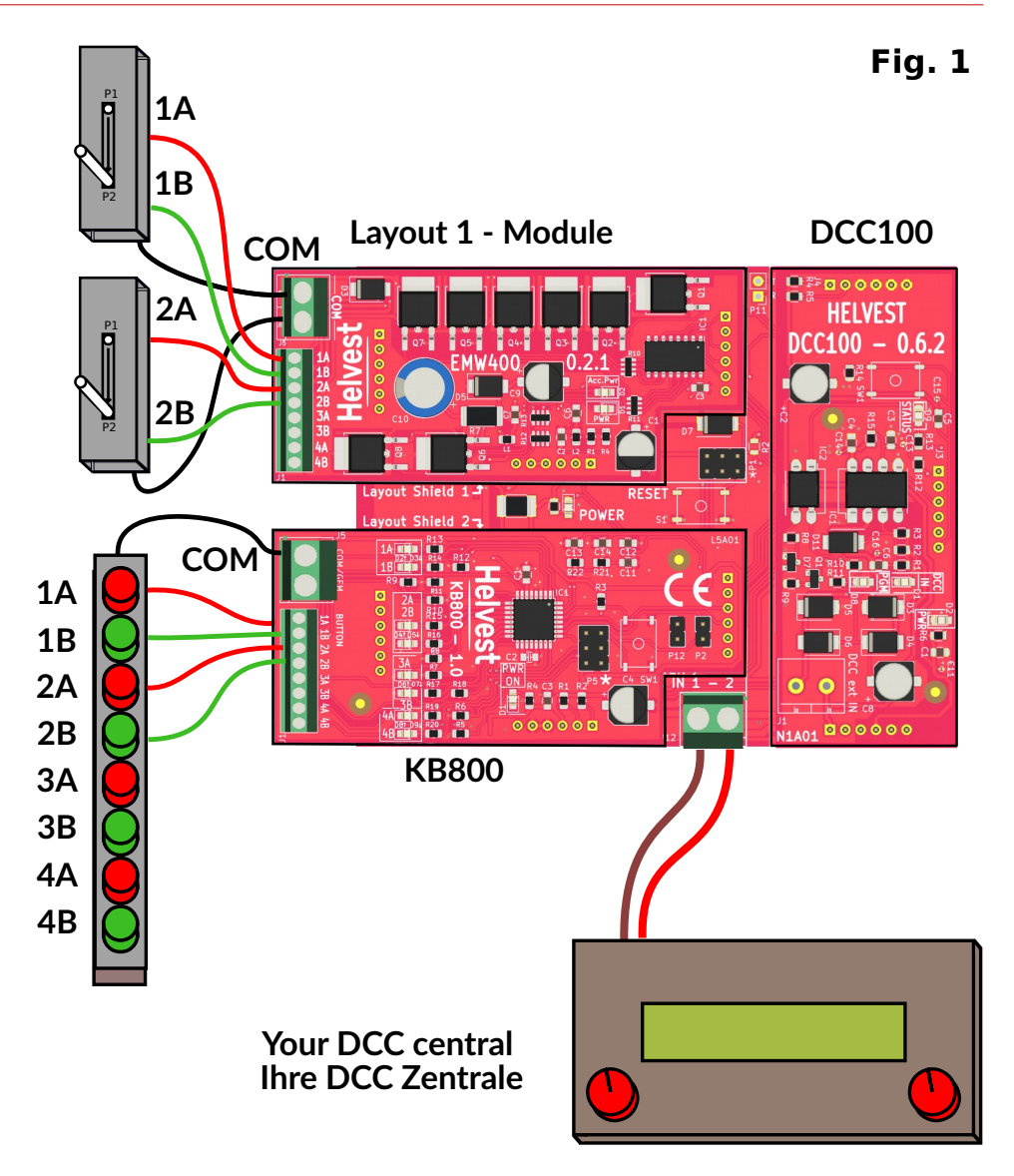

Per inserire il modulo, disattivare l'alimentazione della scheda HP100, assicurarsi che i connettori siano allineati ed esercitare una leggera pressione fino a che il modulo non sia completamente inserito nell'alloggiamento.

#### **1.2 Montaggio della scheda sul plastico**

La scheda completa deve essere montata in modo da NON toccare alcun elemento durante il funzionamento. In particolare non deve entrare in contatto con alcun materiale metallico.

Per installazioni provvisorie, la si può appoggiare su una superficie isolante non infiammabile (plastica, vetro, pavimento ceramico ecc...).

Per plastici fissi, si consiglia di montarla sul plastico avvitando la HP-100 su una superficie di legno con le viti e i distanziali forniti.

(figura 2). Questa operazione va fatta prima di inserire il modulo KB800 e altri moduli (se sono già state inserite schede aggiuntive possono essere sfilate delicatamente senza problemi).

### **1.3 Collegamento dei pulsanti**

Tutte le operazioni seguenti devono essere svolte con l'alimentazione disinserita.

Inserire il modulo sulla scheda HP100, facendo attenzione ad allineare correttamente i connettori e inserendo la scheda senza forzarla.

Al modulo può essere collegato qualsiasi tipo di pulsante di tipo "normalmente aperto" (ovvero che è sempre spento tranne che nell'istante in cui si tiene premuto, come quello del campanello delle abitazioni). I pulsanti collegabili sono otto, corrispondenti a quattro accessori (scambi, segnali ecc.) ognuno dei quali ha due posizioni (corretto tracciato o deviata, rosso o verde ecc.)

**Fig. 3**

**Fig. 2**

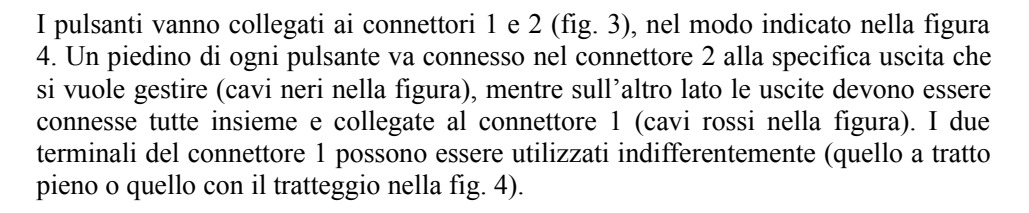

**ATTENZIONE:** Alla scheda KB800 devono essere collegati solo i pulsanti, NON gli accessori che si desidera comandare.

#### **1.3 Collegamento degli accessori e del DCC**

Gli accessori (scambi, segnali ecc. ) vanno collegati all'altro modulo installato. I pulsanti in posizione 1A e 1B saranno associati all'accessorio 1 dell'altro modulo, qualli in posizione 2A e 2B all'accessorio 2 e così via. Il segnale DCC va collegato alla morsettiera della HP100 (vedere istruzioni della HP100).

#### **2. FUNZIONAMENTO DELLA SCHEDA IN DCC**

#### **2.1 Accensione del decoder**

Una volta effettuati tutti i collegamenti, alimentare il decoder. Il LED verde nella posizione n. 4 "PWR" (vedi fig. 3) si illumina indicando che l'alimentazione arriva correttamente. La fila di LED in posizione n. 3 si accende per un'istante, indicando che il sistema ha riconosciuto il modulo e la comunicazione è attiva.

### **2.2 Commutazione degli accessori.**

Gli accessori possono essere azionati tramite la centrale digitale. oppure premendo uno dei pulsanti collegati come sopra, gli accessori si commutano. In questo caso si attiva contemporaneamente il LED n. 3 in fig.3 corrispondente all'accessorio azionato.

Non esiste una priorità tra DCC e pulsanti: l'accessorio si posiziona secondo l'ultimo comando ricevuto, indipendentemente che questo sia venuto dal pulsante o dal DCC.

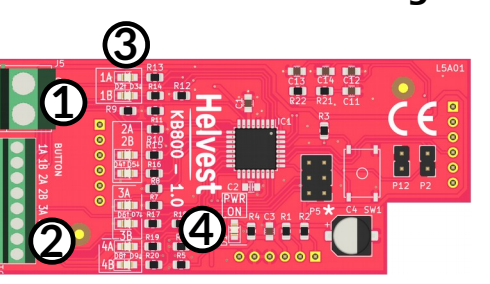

**1**

**Fig. 4**

COM COM

**2**

1B 1A 2A 2B La programmazione del modulo KB800 non è necessaria. È necessario ovviamente programmare gli indirizzi dell'altro modulo installato, per il funzionamento tramite centrale.

# **3. Esempi di utilizzo**

# **3.1 Sinottico di stazione o scalo**

Il modulo KB800 può essere utile per comandare direttamente scambi e segnali di stazione, tramite un quadro sinottico autocostruito o commerciale.

Una delle maggiori potenzialità è la semplificazione delle manovre: se si comanda una locomotiva da manovra con un palmare, intervenendo direttamente sui veicoli per agganciare e sganciare, è molto più comodo disporre di pulsanti a portata di mano.

In impianti complessi dotati di automatismi, inoltre, si possono eseguire manovre su binari secondari, intanto che i treni transitano sui binari di corsa gestiti dalla centralina, da un software o da un altro operatore.

# **3.2 Prova e regolazione di accessori**

Un'altra possibilità di utilizzo è il test di accessori durante l'installazione o la programmazione. Supponiamo che si sia installato un decoder con due moduli (8 accessori), e si vogliano testare gli accessori e controllarne il movimento direttamente senza voler andare avanti e indietro alla centrale. Per fare questo è sufficiente collegare provvisoriamente un modulo KB800 connesso a una pulsantiera, eseguendo le seguenti operazioni.

- 1. Scollegare l'alimentazione del decoder;
- 2. Togliere il modulo che **non** si vuole testare, e al suo posto inserire un modulo KB800: in fig. 5 si suppone che si vogliano testare gli accessori connessi al modulo "Layout 1". In questo caso viene tolto il modulo nello slot "layout 2" e al suo posto viene inserito il modulo KB800.
- 3. Attivare l'alimentazione
- 4. Tramite la pulsantiera attivare gli accessori ed effettuare eventuali regolazioni meccaniche o simili.

5. Al termine disattivare l'alimentazione, togliere la KB800 e ripristinare l'eventuale modulo tolto.

# **4 . Risoluzione dei problemi**

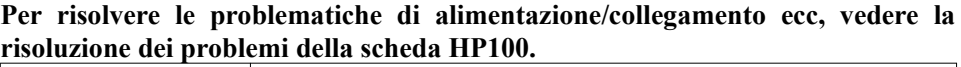

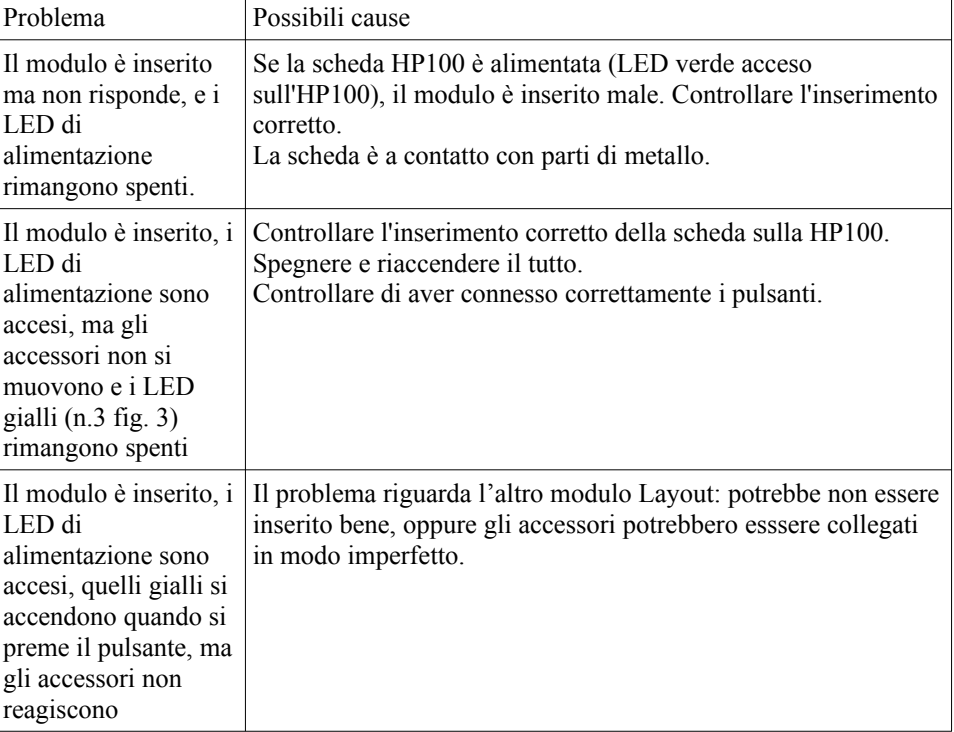

Se gli accorgimenti indicati sopra non funzionano, contattateci tramite il modulo sul sito helvest ch

# **4 . SPECIFICHE TECNICHE**

Alimentazione in ingresso per

Temperatura di funzionamento:<br>Dimensioni

Tipo scheda: modulo per comando accessori tramite pulsanti, per scheda madre HP100

> 5V DC, fornita dalla scheda madre LED di segnalazione: presenza tensione, commutazione singoli accessori<br>0 °C - 40 °C 80 x 35 mm

Firmware  $HP100$   $>1.2$ 

Manuale di istruzioni rev. 1.0 (2021).

Tutti i diritti riservati. La copia, anche parziale, del contenuto del presente manuale è consentita solo dopo esplicita autorizzazione scritta del produttore.

Helvest è un marchio registrato di proprietà di Helvest Systems GmbH, Fribourg (CH)

# **Helvest** FleX Layout module KB800 - User Manual